#### Introduction to Webdesign

Grad Forum October 17th 2008

François Michonneau

### > What's a website?

#### › HTML: HyperText Markup Language

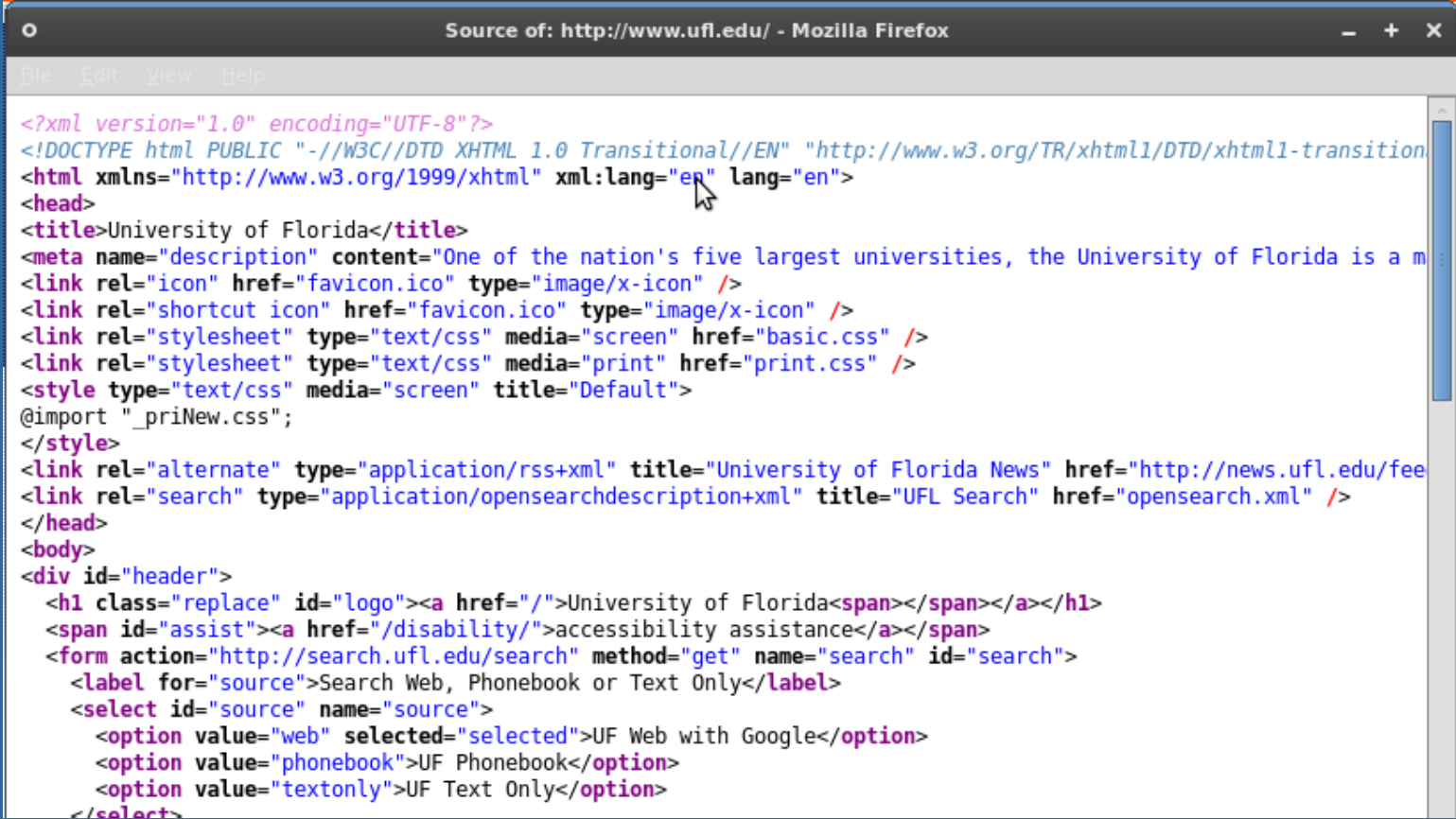

### > What's a website?

#### › Server

- » Computer: where files are stored
- » Software: handles request from users
- › Web Browser
	- » Mozilla Firefox
	- » MS Internet Explorer
	- » Safari
	- » Opera

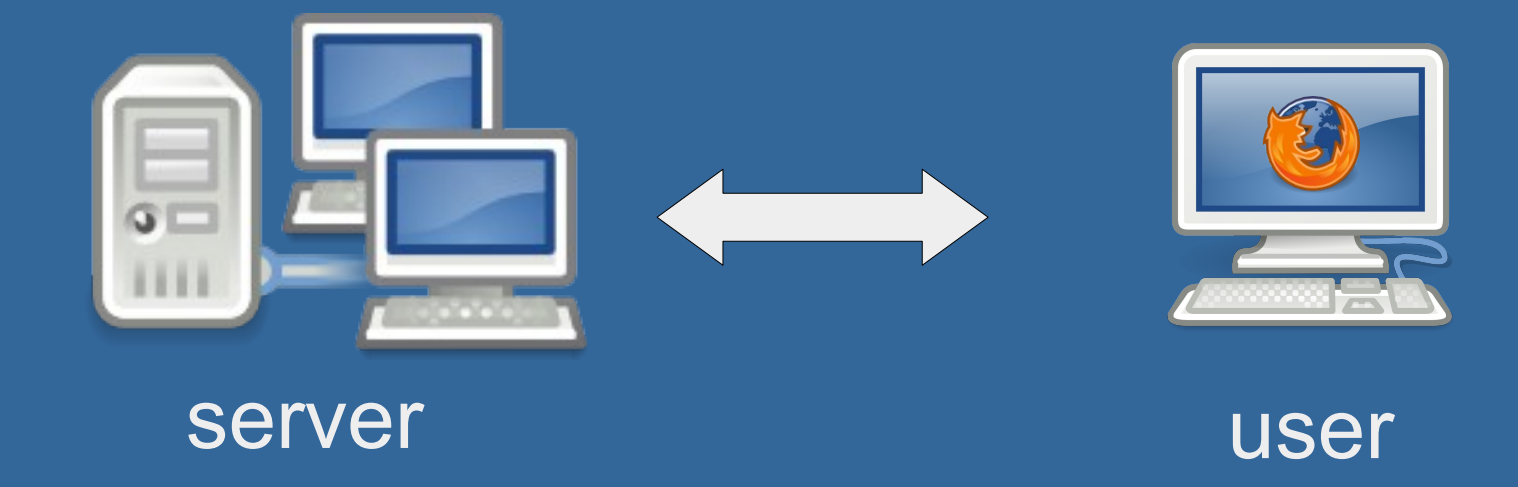

## > What can you put on a web page?

#### › Text

- › Images
- › For everything else, you need plug-ins
	- » Adobe PDF
	- » Adobe Flash
	- » Java
	- $\mathcal{V}$  ...
- › Static vs dynamic

- › URL: Uniform Resource Locator › Structure of an URL
	- » http://zoology.ufl.edu/zgsa/gradforum.html

# › Structure of an URL » http://zoology.**ufl.edu**/zgsa/gradforum.html **Main domain**

› Structure of an URL » http://**zoology**.ufl.edu/zgsa/gradforum.html **Sub domain**

## > What happens when you type an URL?

# › Structure of an URL » http://zoology.ufl.edu/**zgsa/gradforum.html Directory File**

# › Structure of an URL »**http://**zoology.ufl.edu/zgsa/gradforum.html **Protocol**

#### › Structure of an URL

» http://zoology.ufl.edu/zgsa/gradforum.html

What is your computer supposed to do with this file?

Where is the computer?

Which file on this computer?

Physical location

http://64.233.187.99/ equivalent to http://www.google.com

#### › Case sensitivity

» http://zoology.ufl.edu/zgsa/gradforum.html

Case **insensitive** Case **sensitive**

**http://ZOolOgY.UFl.EDU/zgsa/gradforum.html**

#### > Fonts

› Fonts **MUST be** on the hard-disk of your visitors

- › Three types of fonts
	- » Serif: Times New Roman, Georgia
	- » Sans-serif: Arial, Verdana, Trebuchet
	- » Monospace: Courier
- › Use styles to provide alternative fonts

#### > Colors

#### › Use contrast

- › Be sober, things to avoid: [ex1,](http://profile.myspace.com/index.cfm?fuseaction=user.viewprofile&friendid=230316718) [ex2,](http://www.dokimos.org/ajff/) [ex3](http://www.angelfire.com/super/badwebs/main.htm)
- › No blinking/animations
- › About 10% of men are colorblind...
- › RGB Hexadecimal system
- › Use tools to choose your colors
	- » http://www.colorsontheweb.com/

## > Graphics: drawings and photos

- › Use PNG for drawings (SVG best)
- › Use JPG for photos
- › Resize to display sizes
- › Examples
- › Text is text, images are images

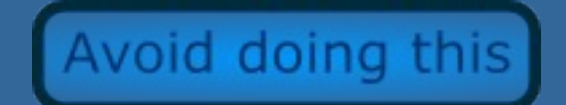

- › **Always** provide alternative text
- › Respect case of extensions
	- » photo.JPG vs photo.jpg

### > HTML

- › HyperText Markup Language
- › 74 words, only 15 commonly used
- › Hard on spelling but loose on grammar
- › Different dialects
- › Basic structure of a HTML document

## > Diversity of your visitors (and of their computers)

- › Size of the screen/resolution
- › Dial-up connexions
- › Disabled
- › Different browsers
- › Standards
	- » http://www.w3.org/
	- » http://www.webstandards.org/

#### > Standards

#### › Validate your HTML

- » http://validator.w3.org/
- » Web-developer toolbar extension
- » Some examples (non-biaised)
- › Layout: no frames, no tables, just <div>
- › Why should I bother? After all, my website look the way I want...

### > Standards

#### › Accessibility

- » Software/machines
	- Search engines
	- Old browsers
	- Conversion
- » People
	- Disabilities
- › Stability
- › Example with zoology website

### > Google and Search engines

#### › Google algorithm

- » Google PageRank (TM): [example](http://www.google.com/Top/Reference/Education/Colleges_and_Universities/North_America/United_States/Florida/University_of_Florida/?il=1)
- » Number of occurrences of the words
- » Where the words occur in the page (url, title)
- » Context of the word
- » What link to the page
- » Frequency of the updates

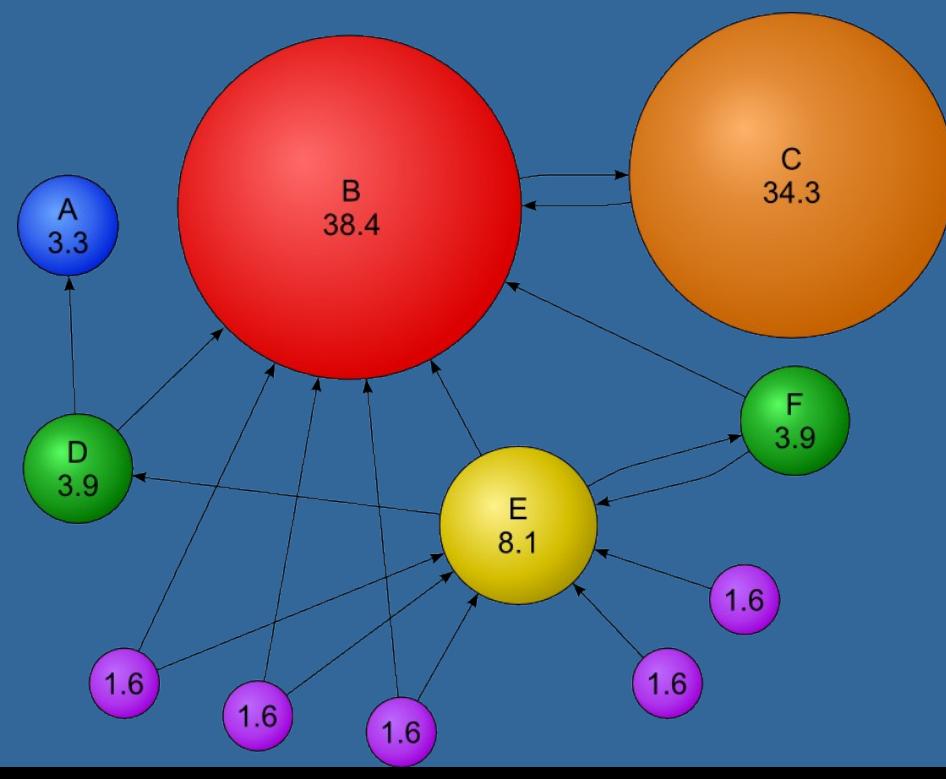

#### > CSS

#### › Cascading Style Sheets » Decouples content and look » Standards friendly » Easier to maintain/update your website » Possibility of introducing a little bit of dynamism › Real time examples » <font> vs CSS » Changing colors on ZGSA website › Things to avoid

#### > Links

#### › Relative and absolute paths

- » Absolute
	- http://zoology.ufl.edu/zgsa/officers.html
	- file://c://Documents and Settings/John Doe/Desktop/
- » Relative
	- ../images/button.png
- » Make sure you know what your software do
- › New window
	- » <a href="index.html" target=" blank">

#### > Links

#### › What can you link **from**?

- » Text
- » Images

#### › What can you link **to**?

- » Another page
- » Same page but different location
- » File
	- Be careful with default associations
- » Example

### > Easy navigation

#### › Be consistent

› Always provide an easy way to go back home

### > What to use to make a website?

› Text editor (syntax coloration may help) › Open-source and cross-platform software » Kompozer » Amaya › Non-open » FrontPage, iWeb » Dreamwaver › I would avoid » Publisher, Word

## > Hosting options

#### › Non-UF

- » Free, nothing to worry about, not very flexible
	- http://pages.google.com
	- http://pages.yahoo.com
- » Your own domain name and hosting options
	- http://godaddy.com
	- Things to look for: bandwidth, amount of hard-disk space

### > Hosting options

#### › UF

- » ex-zoology/botany website:
	- Address: http//www.zoology.ufl.edu/yourgatorlink
- » University:
	- Address: http://plaza.ufl.edu/yourgatorlink

### > Transferring files to the server

#### › FTP (File Transfer Protocol)

- » FileZilla
- » FireFTP (extension for Firefox)
- › Windows share

» Instructions at: http://www.zoology.ufl.edu/faq/#Zoo\_Resources

# > Copyright

› Clearly state the copyright and the license for the content of your website

- › ... in particular if you use content that you took somewhere else
- › There are no safe ways to protect your pictures
- › If you are concerned: read [this](http://lorelle.wordpress.com/2006/04/10/what-do-you-do-when-someone-steals-your-content/)
- › Learn more about Creative Commons
	- » http://creativecommons.org/

#### > Advices

- › Keep your website updated
- › Check your links (in particular external) often
- › Don't delete/rename your pages
- › Be curious

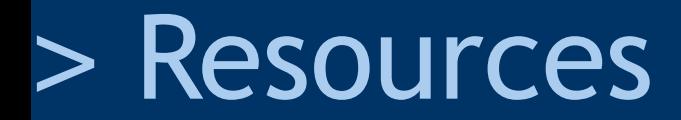

#### › HTML

- » http://www.w3.org/
- › CSS
	- » Lists, menus: http://css.maxdesign.com.au/
- › Other useful site:
	- » http://www.w3schools.com/
- › Google is your friend